# Saldenmitteil. Lief. (FIBU II)

#### Hauptseite > FIBU II > Eingangsrechnungen > Saldenmitteil. Lief. (FIBU II)

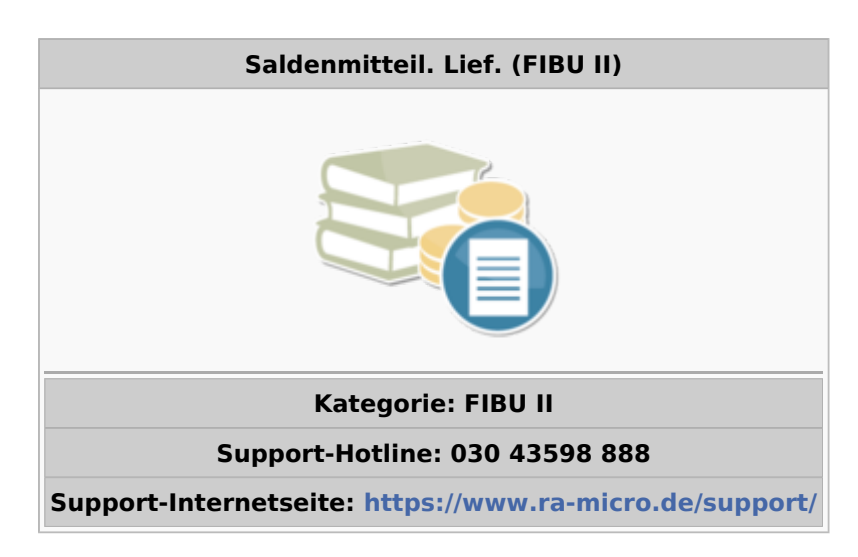

#### **Inhaltsverzeichnis**

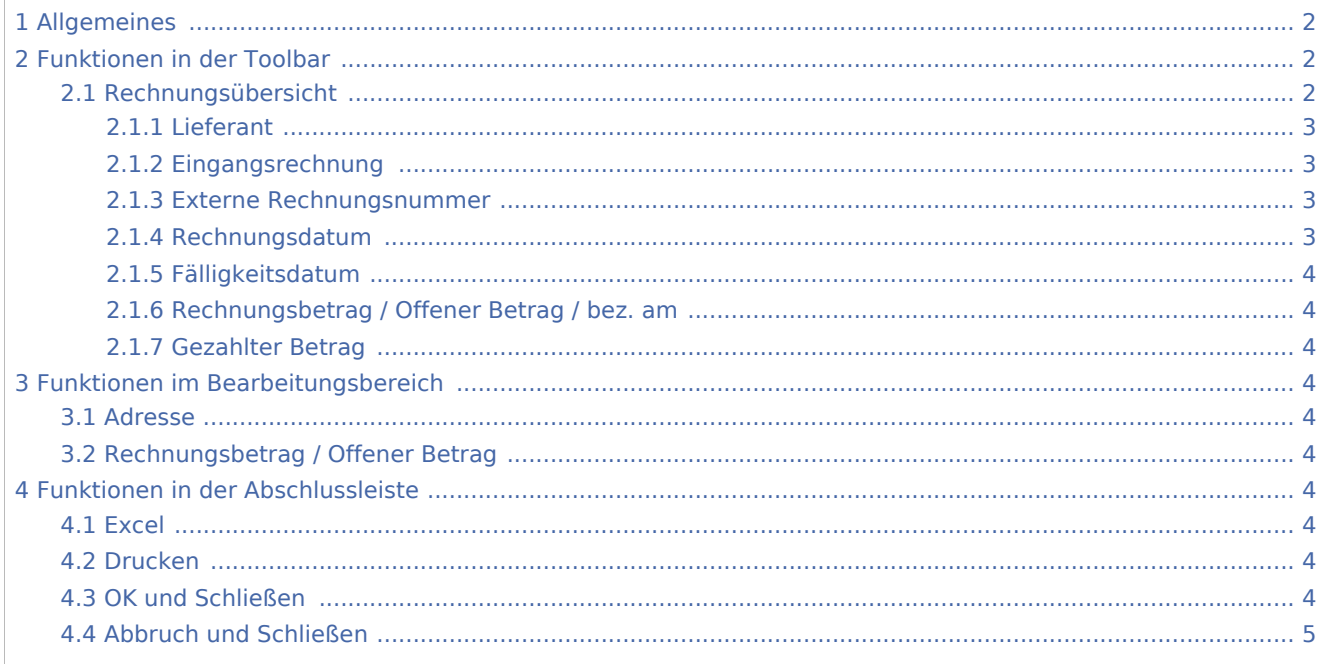

## <span id="page-1-0"></span>Allgemeines

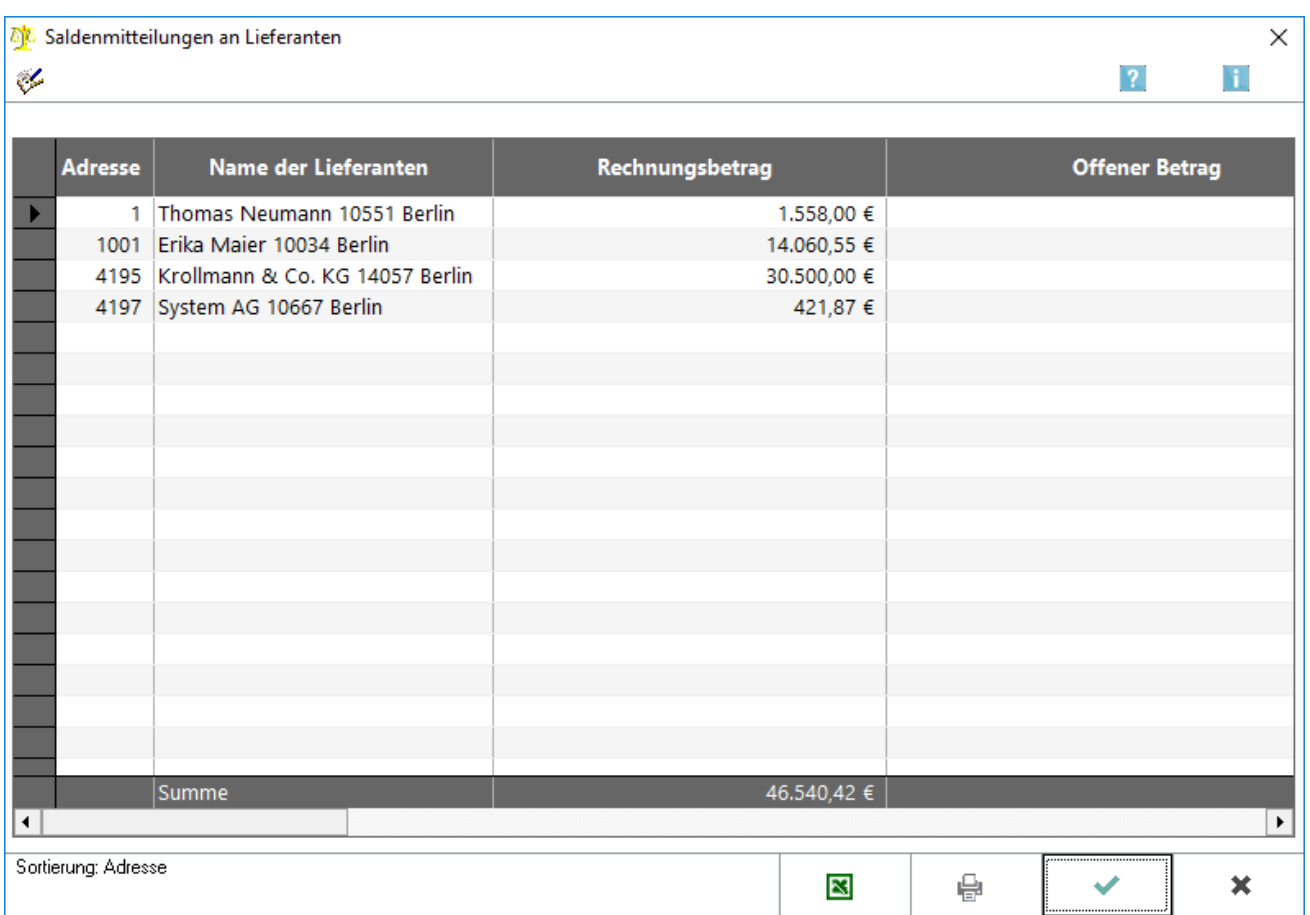

Die Verbindlichkeiten werden summiert nach Adressnummern ausgewiesen. Gleichzeitig kann eine Saldenmitteilung für den einzelnen Lieferanten gedruckt werden, die die Aufstellungen der einzelnen Rechnungen beinhaltet.

## <span id="page-1-1"></span>Funktionen in der Toolbar

## <span id="page-1-2"></span>Rechnungsübersicht

Zu der unten markierten Lieferantenadresse wird eine Einzelaufstellung der zu dieser Adresse vorliegenden Rechnungen angezeigt.

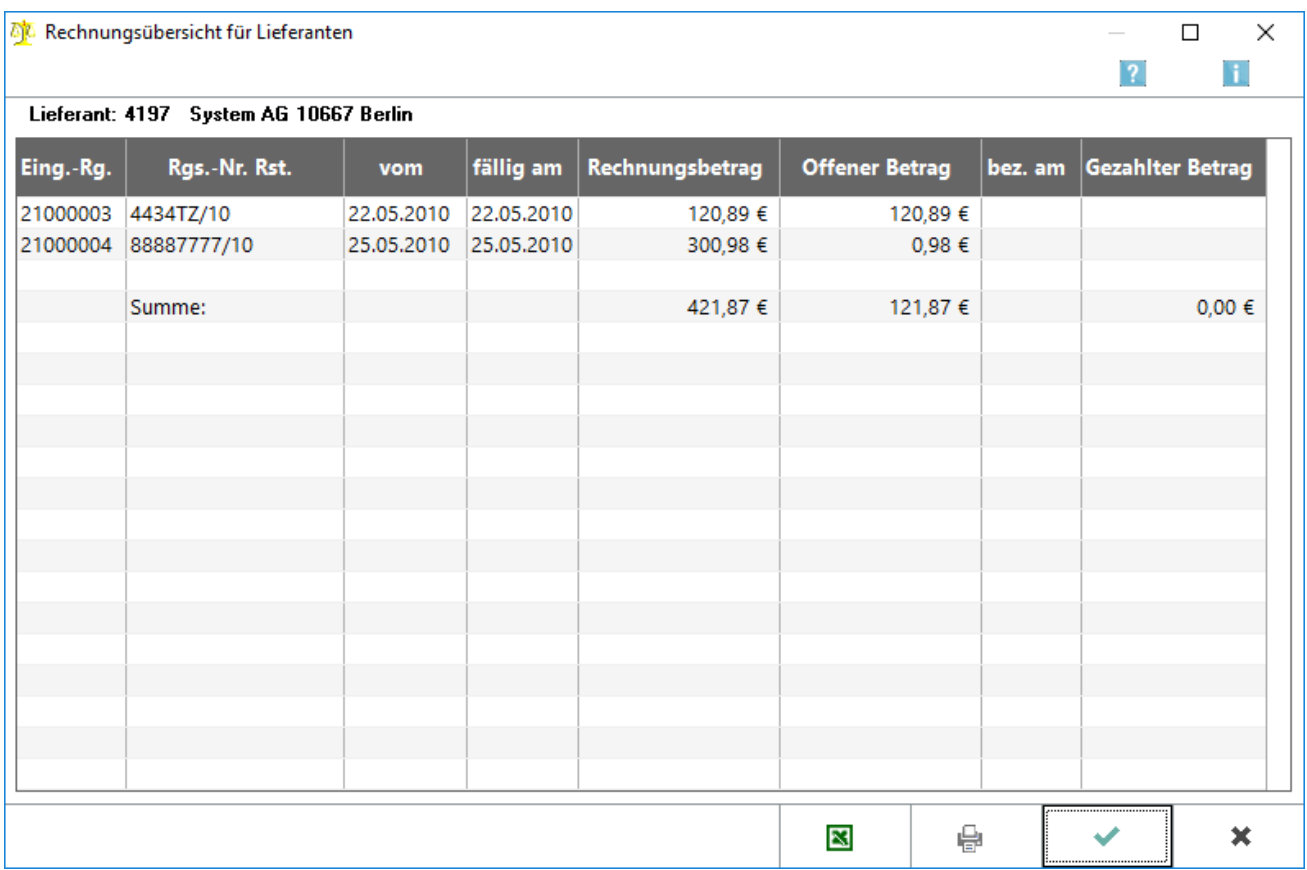

Alle Rechnungen des gewählten Lieferanten werden angezeigt. Diese Aufstellung kann als Saldenmitteilung an den Lieferanten gedruckt werden.

### <span id="page-2-0"></span>**Lieferant**

Die gewählte Adressnummer und die Bezeichnung des Lieferanten werden angezeigt.

#### <span id="page-2-1"></span>**Eingangsrechnung**

Die bei Erfassung der Eingangsrechnung vergebene Belegnummer dient gleichzeitig als Rechnungsnummer der Eingangsrechnung.

#### <span id="page-2-2"></span>**Externe Rechnungsnummer**

Die bei Erfassung der Eingangsrechnung vergebene externe Rechnungsnummer wird angezeigt.

## <span id="page-2-3"></span>**Rechnungsdatum**

Das Rechnungsdatum entspricht in der Regel dem Belegdatum, welches bei Erfassung der Eingangsrechnung eingegeben wird.

## <span id="page-3-0"></span>**Fälligkeitsdatum**

Das Fälligkeitsdatum gibt an, bis wann die Rechnung gezahlt sein soll. Es kann unter der Programmfunktion *Fällige Eingangsrechnungen* [\[1\]](https://onlinehilfen.ra-micro.de/index.php?title=F%C3%A4llige_E-Rg._(FIBU_II)) geändert werden.

## <span id="page-3-1"></span>**Rechnungsbetrag / Offener Betrag / bez. am**

Rechnungsbetrag und offener Betrag werden angezeigt. Die Spalte bez.am zeigt an, zu welchem Datum die Rechnung gezahlt wurde. Eine Rechnung gilt auch dann als gezahlt, wenn in der Programmfunktion *An Zahlungsverkehr übergeben Umbuchen* [An Zahlungsverkehr übergeben](https://onlinehilfen.ra-micro.de/index.php?title=F%C3%A4llige_E-Rg._(FIBU_II)) gewählt wurde.

#### <span id="page-3-2"></span>**Gezahlter Betrag**

Der bereits gezahlte Betrag wird angezeigt.

## <span id="page-3-3"></span>Funktionen im Bearbeitungsbereich

#### <span id="page-3-4"></span>Adresse

Alle zum aktuellen Zeitpunkt bebuchten Lieferantenadressen mit ihren Bezeichnungen werden angezeigt.

#### <span id="page-3-5"></span>Rechnungsbetrag / Offener Betrag

Der Rechnungsbetrag und der noch offene Betrag werden angezeigt.

## <span id="page-3-6"></span>Funktionen in der Abschlussleiste

#### <span id="page-3-7"></span>Excel

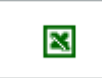

Die Auswertung wird nach Excel exportiert.

### <span id="page-3-8"></span>Drucken

e,

Die Auswertung wird gedruckt.

## <span id="page-3-9"></span>OK und Schließen

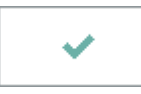

#### **RA-MICRO**

Saldenmitteil. Lief. (FIBU II)

Die Programmfunktion wird geschlossen.

## <span id="page-4-0"></span>Abbruch und Schließen

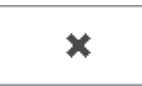

Die Programmfunktion wird geschlossen.